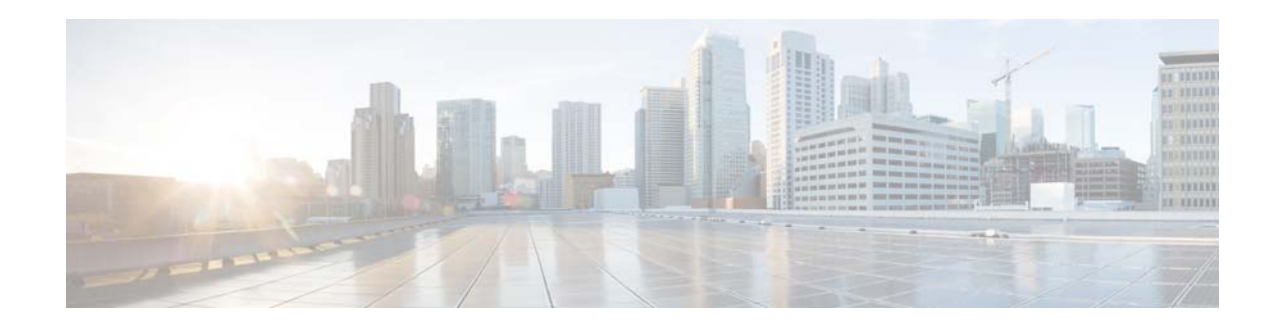

# **Welcome to Cisco Unified SIP Proxy**

Welcome to the online help for Cisco Unified Session Initiation Protocol (SIP) Proxy Release 9.0. Unless specified, this version of the online help covers both releases.

- **•** To search for help topics in this file, enter a term in the **Search** field on the top right of this page.
- **•** You can also scroll through the list of topics on the left, under the **Contents** or **Index** tabs.
- **•** To see a PDF of all the contents of this online help system, click **View PDF**.

For more information about Cisco Unified SIP Proxy Release 9.0, see the Cisco Unified SIP Proxy documentation at

[http://www.cisco.com/en/US/products/ps10475/tsd\\_products\\_support\\_series\\_home.html](http://www.cisco.com/en/US/products/ps10475/tsd_products_support_series_home.html)

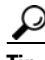

 $\mathbf I$ 

**Tip** When you use Cisco Unified SIP Proxy, you can use the Back and Forward buttons on your browser to view information in another window, but if you make changes in that window and submit your changes, you will receive an error and your changes will **not** be saved. **Do not submit information after using your browser's navigation tools to move to another window**. Click the appropriate button or menu to reach the window in which you want to enter information.

- **•** [Overview of Configuration Tasks](#page-0-0)
- **•** [Logging In to the Cisco Unified SIP Proxy Graphical User Interface \(GUI\)](#page-1-0)
- **•** [About the Dashboard](#page-2-0)

## <span id="page-0-0"></span>**Overview of Configuration Tasks**

The following is a high-level overview of the tasks required before you can use your Cisco Unified SIP Proxy system.

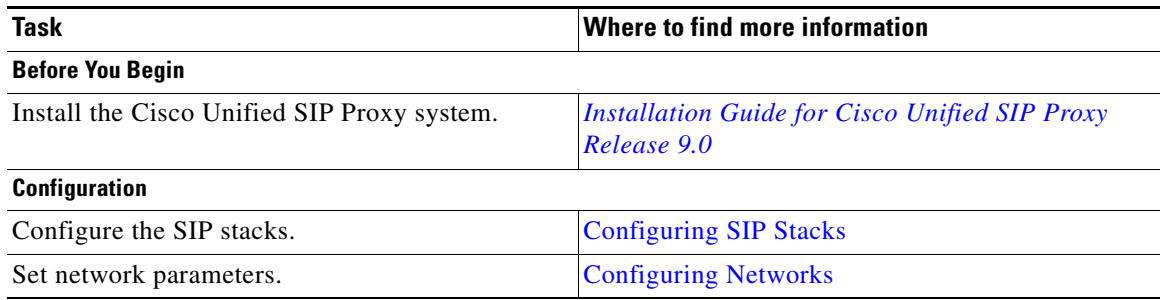

ן

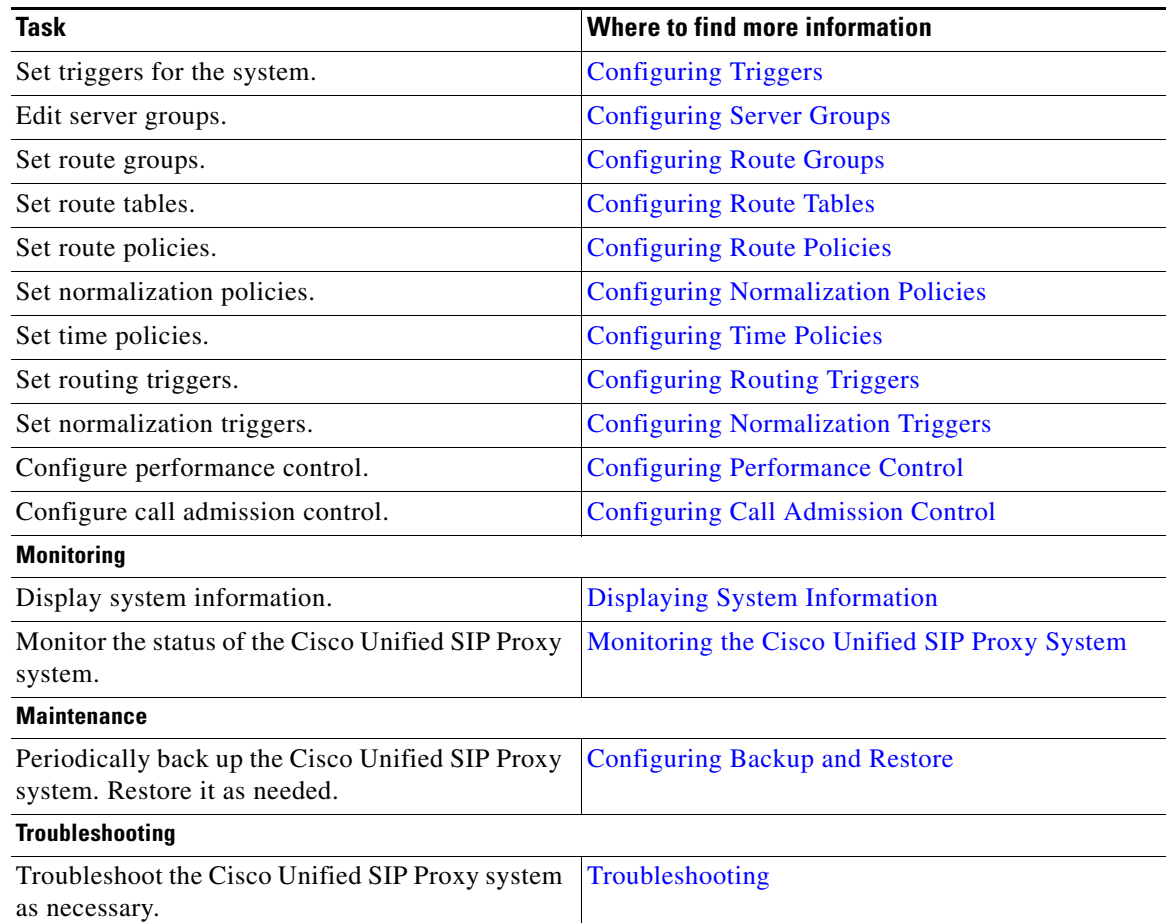

## <span id="page-1-0"></span>**Logging In to the Cisco Unified SIP Proxy Graphical User Interface (GUI)**

#### **Restrictions**

The Cisco Unified SIP Proxy GUI only supports the following web browsers:

**•** Mozilla Firefox Release 29

#### **Before You Begin**

- **•** Install Cisco Unified SIP Proxy Release 9.0. See *[Installation Guide for Cisco Unified SIP Proxy](http://www.cisco.com/en/US/products/ps10475/prod_installation_guides_list.html)  [Release 9.0](http://www.cisco.com/en/US/products/ps10475/prod_installation_guides_list.html)* for information.
- **•** Gather the administrator user name and password that you entered during the installation.

#### **Procedure**

- **Step 1** Open a web browser.
- **Step 2** Enter the following URL: **http://<***CUSP\_IP\_address***>/admin/Common/HomePage.do**. The system displays the log-in screen.
- **Step 3** Enter the administrator name.
- **Step 4** Enter the administrator password.

#### **Step 5** Click **Log In**.

The system displays the Cisco Unified SIP Proxy dashboard within the Cisco Unified SIP Proxy GUI.

### <span id="page-2-0"></span>**About the Dashboard**

The dashboard contains general information about the health and status of the system.

- Under the Server Group Status, the system displays the operational status of any server groups. The status can be either up or down.
- **•** Under Call Routing Summary (Last Hour), the system displays the number of the following:
	- **–** Total calls processed
	- **–** Dropped calls
	- **–** Peak CPS
	- **–** Average CPS
	- **–** Peak Supported CPS

Clicking on any of the first four headers takes you to the Monitoring page. See Monitoring the Cisco Unified SIP Proxy System. Clicking on the Peak Supported CPS header takes you to the Performance Control page. See Configuring Performance Control.

- Under Call Admission Control, the system displays the status of the call admission control feature. The feature can be either enabled or disabled. To enable or disable call admission control, see Configuring Call Admission Control.
- **•** Under License Status, the system displays the number and the mode of license.

## **Commercial Open Source Licensing**

I

Some components of the software created for Cisco Unified SIP Proxy Release 9.0 are provided through open source or commercial licensing. These components and the associated copyright statements can be found at [http://www.cisco.com/en/US/products/ps10475/products\\_licensing\\_information\\_listing.html](http://www.cisco.com/en/US/products/ps10475/products_licensing_information_listing.html).

ן

H